1

## Web of Science 書目資料匯入至 EndNote 操作步驟

Step1. 勾選欲匯入至 EndNote 的書目資料,完畢後點選上端的 EndNote

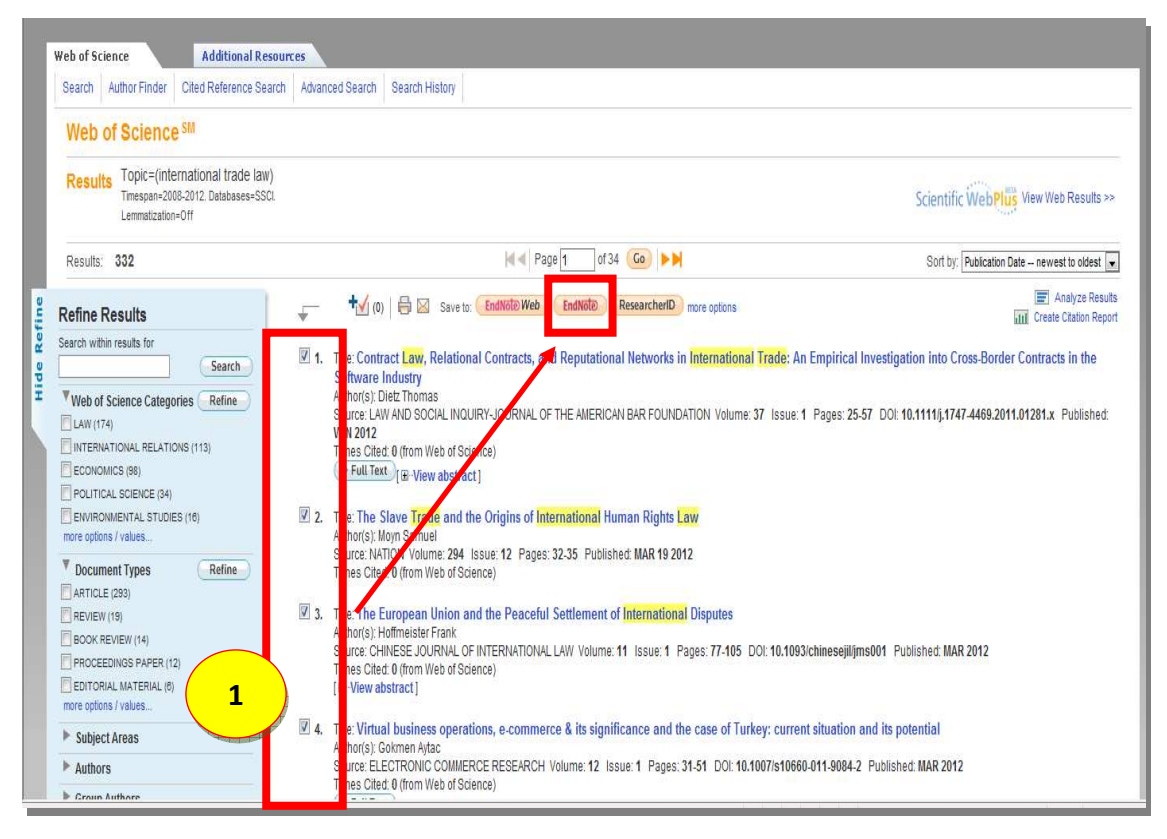

Step2. 確認匯出筆數後 → 按  $\Box$  Export 即可將書目資料匯入至 EndNote。

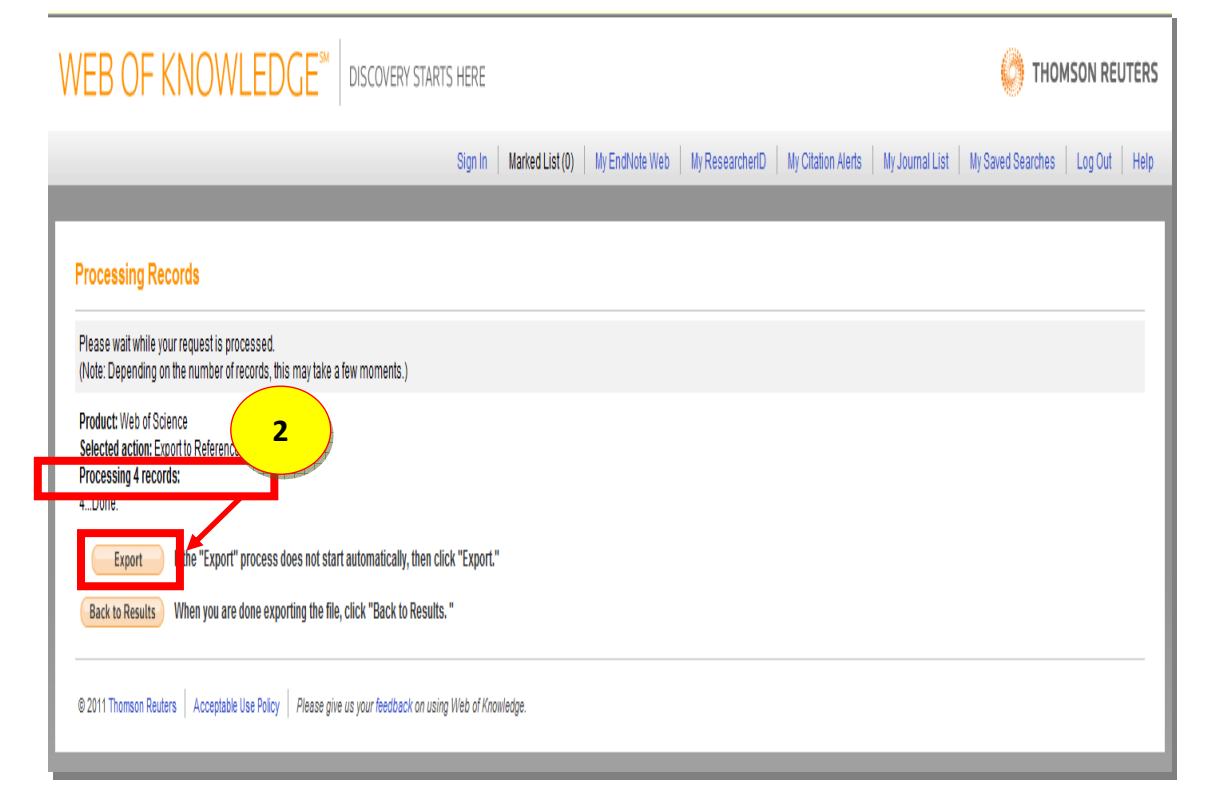